## **Cayuse Dashboard Quick Reference Guide**

Dashboard view will vary depending on your role assignment. Toggle role in the top right to ensure you're on the page.

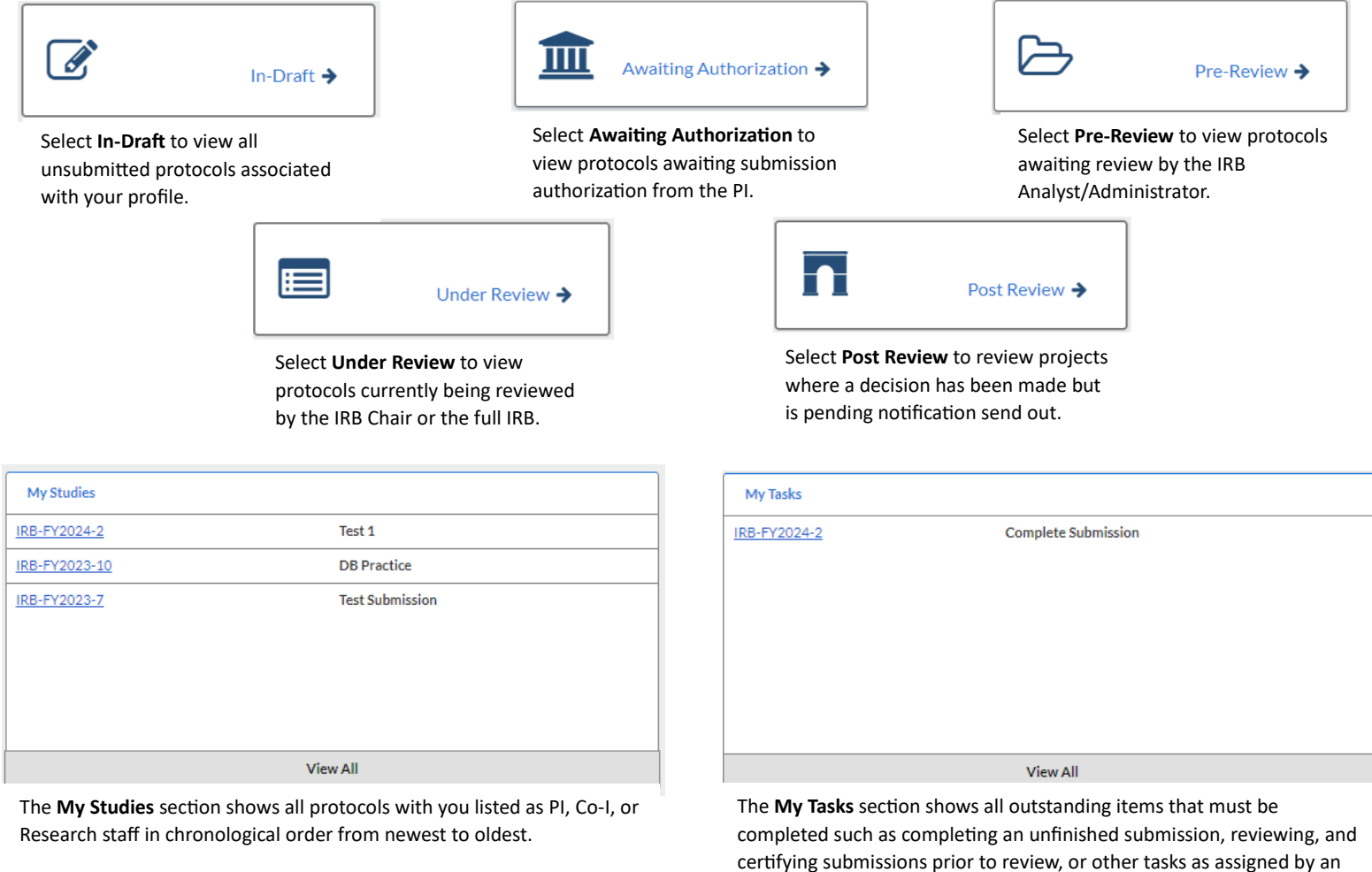

**Submissions by Type**  $\mathbf 0$ Renewal  $\overline{3}$ Initial  $\mathbf{o}$ Modification Incident  $\overline{0}$  $\overline{1}$ Withdrawal Closure  $\mathbf{0}$ Legacy  $\mathbf{o}$ 

The **Submission by Type** section categorizes all submissions you made. You can select any of the listed categories to see a list of submissions that meet the designated criteria.

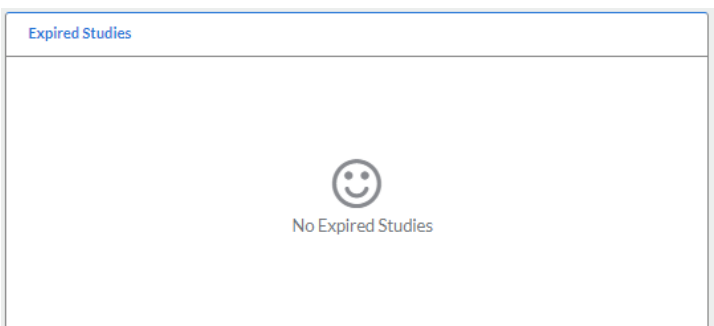

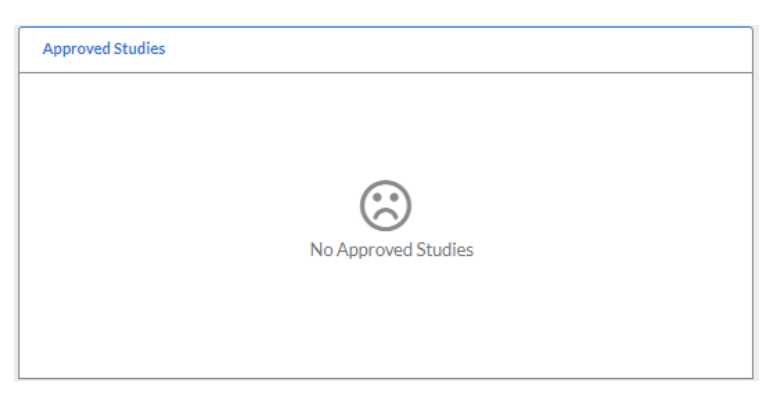

IRB administrator or fellow research team members.

The My Studies section shows all approved protocols with you listed as PI, Co-I, or Research staff in chronological order from newest to oldest.

The **Expired Studies** section shows all expired protocols with you listed as PI, Co-I, or Research staff in chronological order from newest to oldest.

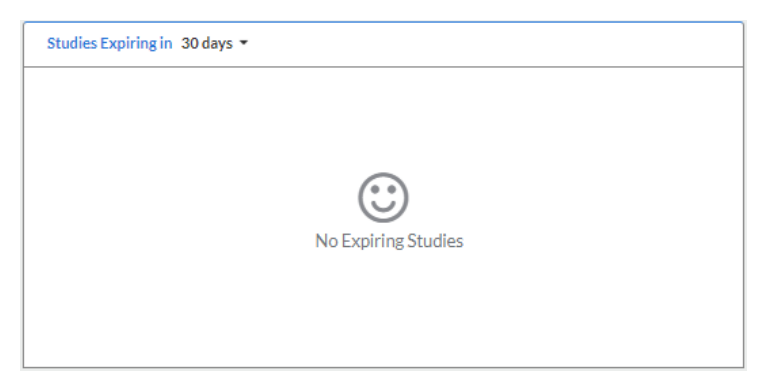

**My Meetings**  $\boldsymbol\zeta$ November 2023  $\,$ Thu Sun Fri Mon Tue Wed Sat  $10\,$  $18\,$  $05\,$ 

The **Studies Expiring** section shows all protocols expiring within the next 30, 60, or 90 days. Utilize the drop-down arrow to view other expiration time frames.

The My Meetings section is only viewable if you have been assigned the Admin or Analyst Role. Here IRB members and IRB staff will be able to view upcoming convened IRB meetings and select current meeting dates to view agendas.

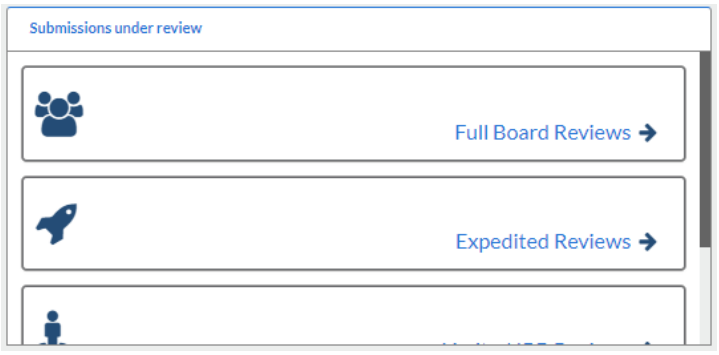

The **Submissions Under Review** section is only viewable if you have been assigned the Admin or Analyst role. Click any review type to see all protocols that meet the selected criteria.